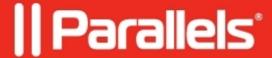

## Manually close a user's application or user session

• Parallels Secure Workspace

## Resolution

Using the **Dashboard** application as an administrator, navigate to **Activity**.

This will list all **user sessions** and when expanding the user session, their open **application sessions** will be listed as well.

To close an application session: use the **"Terminate"** button located at the right of the application session. To close a user session: use the **"Sign out"** button located at the right of the user's session.

© 2024 Parallels International GmbH. All rights reserved. Parallels, the Parallels logo and Parallels Desktop are registered trademarks of Parallels International GmbH. All other product and company names and logos are the trademarks or registered trademarks of their respective owners.